## **Änderung der Bilder für das RT3 / MD380.**

12.07.2016 Jens Kueck (DG9BJK)

## **Voraussetzung:**

- Das MD380tools-Projekt befindet sich schon auf der Festplatte des lokalen Rechners, kann gebaut und geflasht werden.
- GIMP ist installiert und lauffähig.
- Ein Editor wie "vi" oder "joe" ist installiert. (Vorsicht: G-Edit versteckt Zeilen).

## **Vorgehen:**

Die Bilder liegen im Verzeichnis "./md380tools/patches/2.0.32/".

Aktuell ist die Datei 0x80f9ca8-poc-gs.ppm eingebunden.

Mit einen Terminal-Fenster wird die Vorlage-Datei kopiert. Der Name der neuen Datei kann frei gewählt

werden – Sollte aber einfach sein.

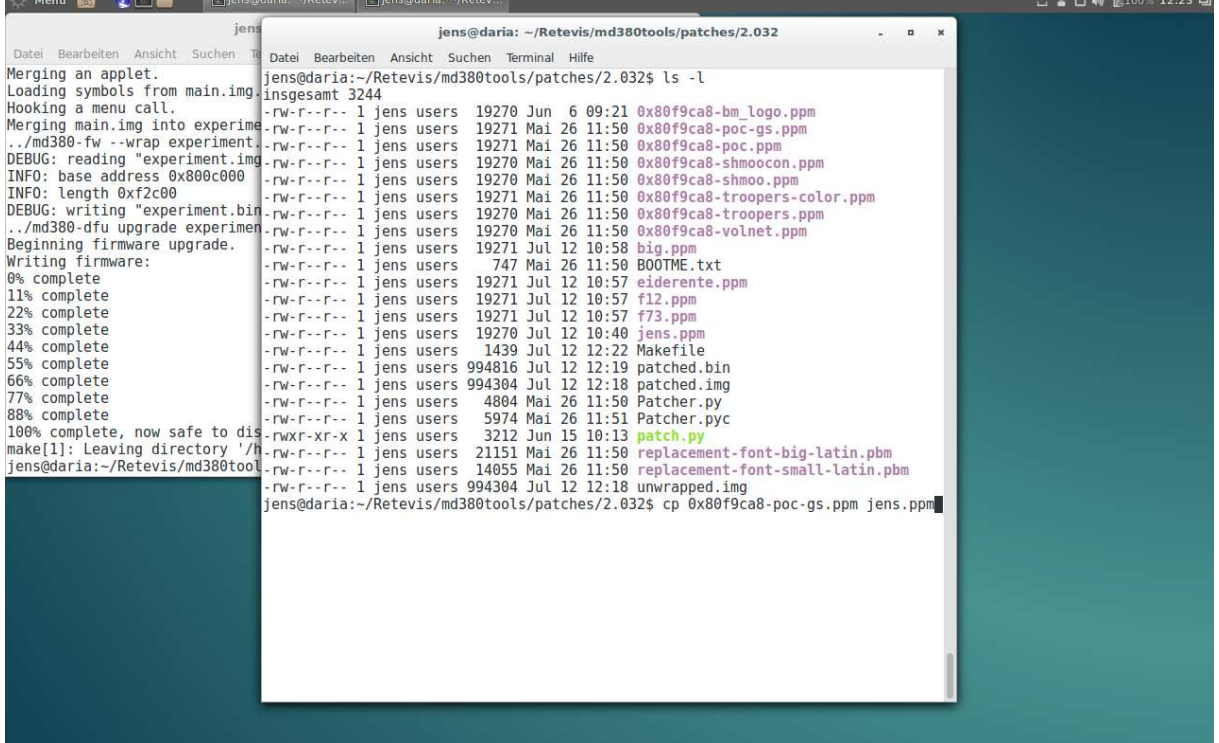

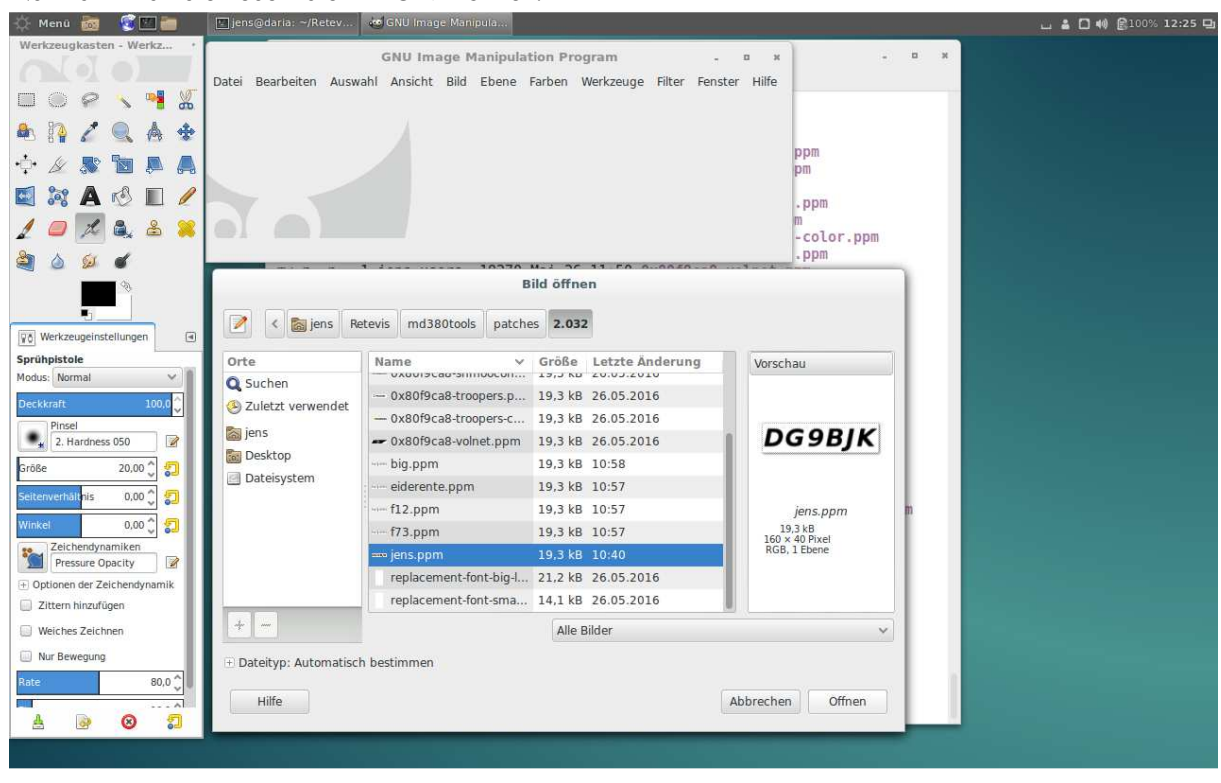

Nun kann man die neue Datei mit GIMP öffnen.

Da die Grafik nur 160x40 Pixel Gross ist, sollte man auf 800x Vergrößerung gehen und den Inhalt der Datei von Hand bearbeiten.

Achtung: Die Komplexität der Datei sollte nicht zu groß sein, da der Compiler nicht alle Strukturen und Farben darstellen kann. Eine monochrome Schrift ist auf jeden Fall möglich. Grafiken und komplexe Schriftarten (dazu zählt auch die Handschrift) kann u.U. nicht ins Flash kopiert und auf dem Gerätedisplay

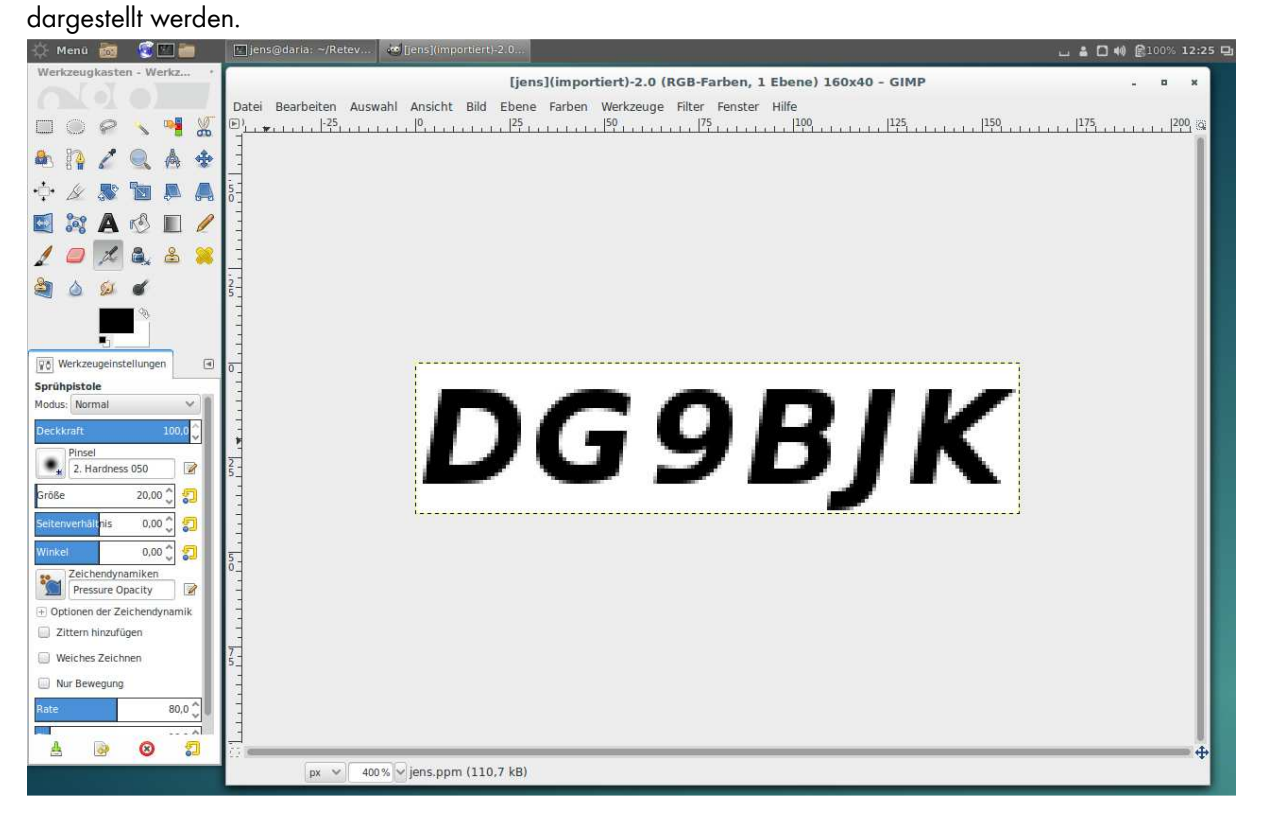

Wenn das Logo verändert wird, sollte man Zwischenstände abspeichern, um Fehlersuche betreiben zu können.

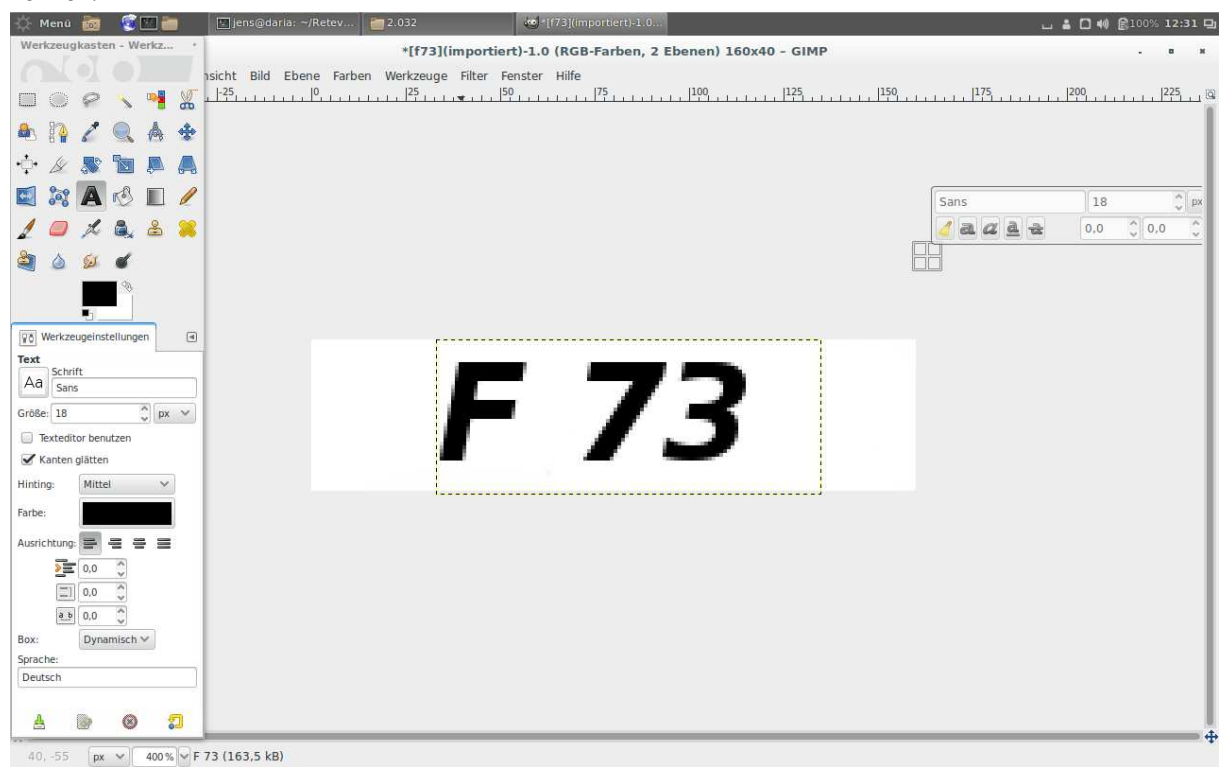

GIMP speichert alle Daten grundsätzlich in seinem eigenem xcf-Format ab. Für das Funkgerät muss die Datei nach ppm exportiert werden.

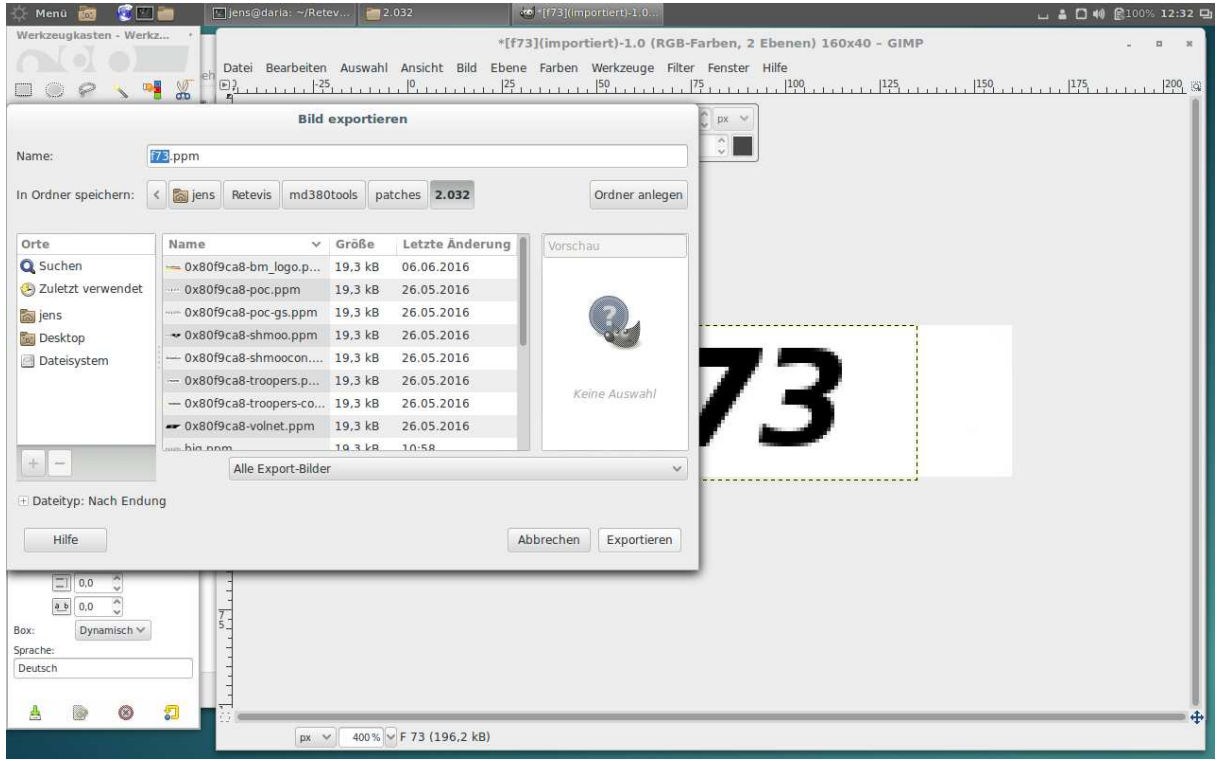

Zum Glück ist GIMP in der Lage ppm-Dateien zu erkennen und nur durch die Eingabe der Endung den richtigen Exportfilter zu wählen.

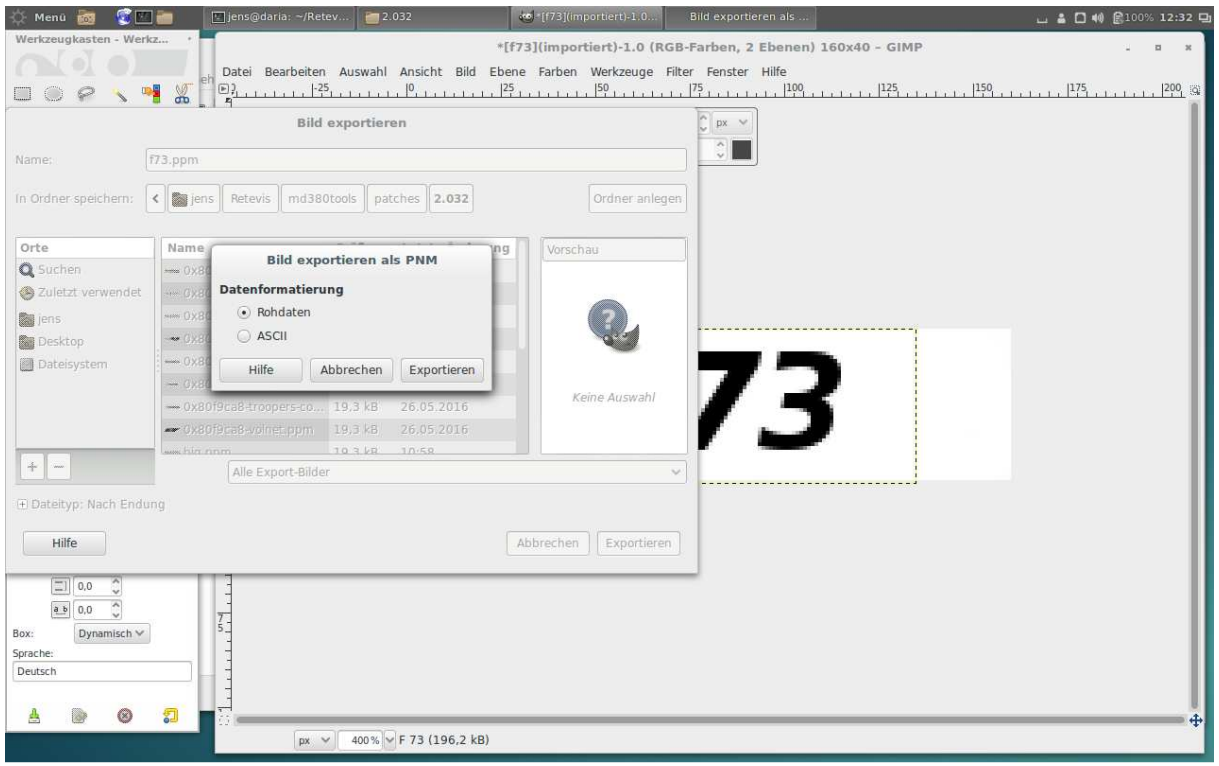

Die Datenablage erfolgt im Rohformat.

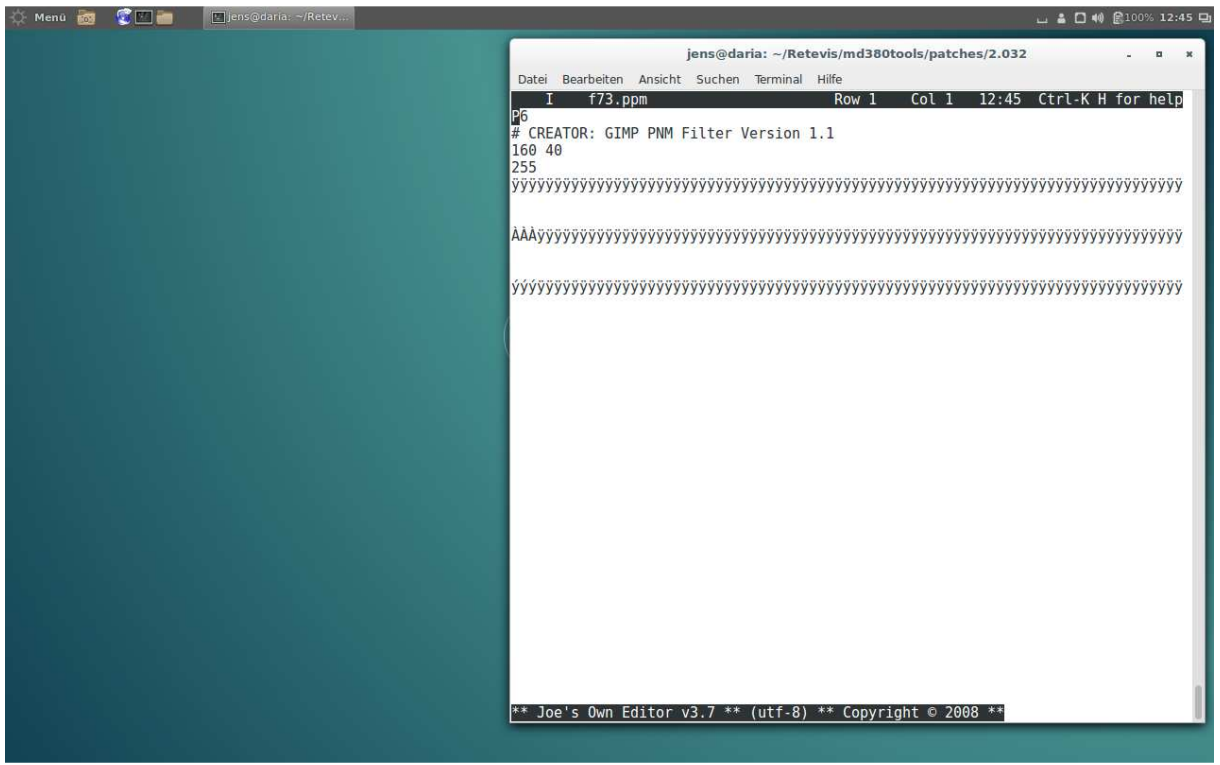

Der Kopf der Datei ist nur noch nicht für das Funkgerät geeignet.

Hier wird "vi" oder "joe" benötigt. Es geht jeder andere Editor, der keine Interpretations- und Filter-Funktion besitzt. G-Edit filtert den Kopf z.B. heraus und ist deshalb ungeeignet.

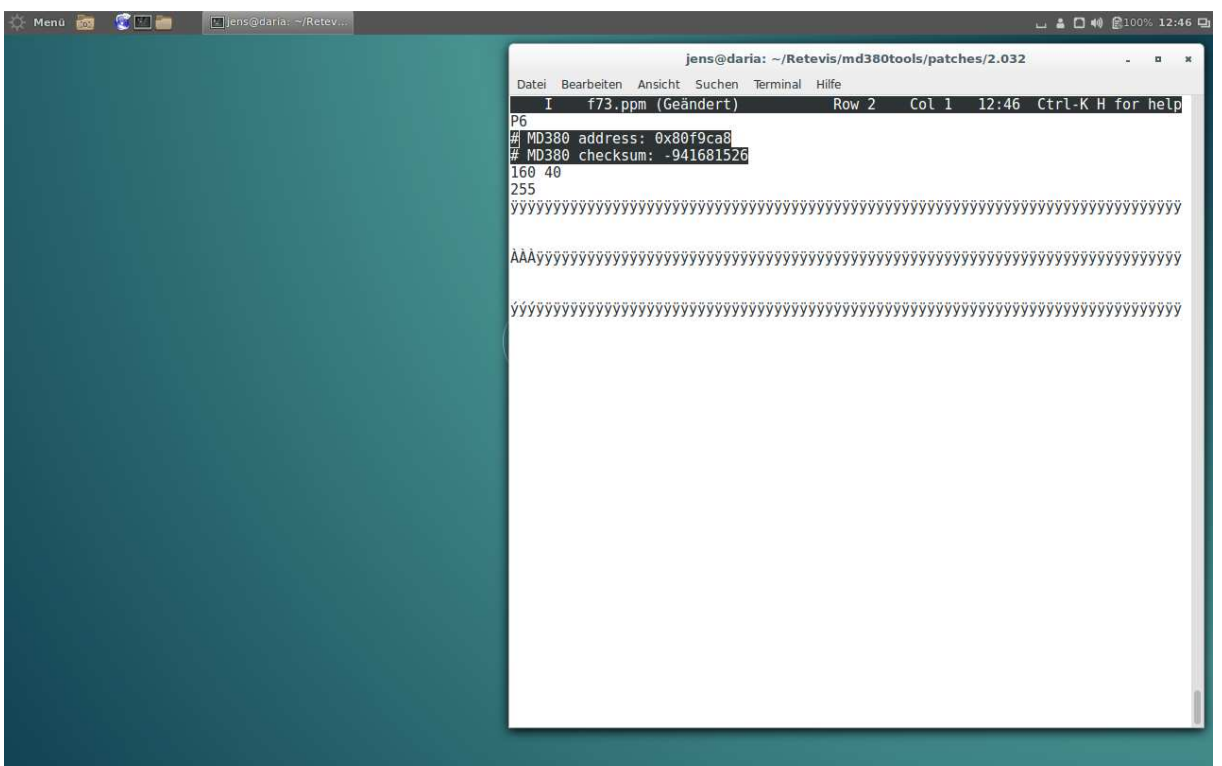

Der Kopf kann aus der Vorlage-Datei kopiert werden, da dieser eine Magic-Number ist, damit die Firmware des Funkgerätes das Bild finden kann.

Zum Schluss muss das Bild beim "Makefile" bekannt gemacht werden.

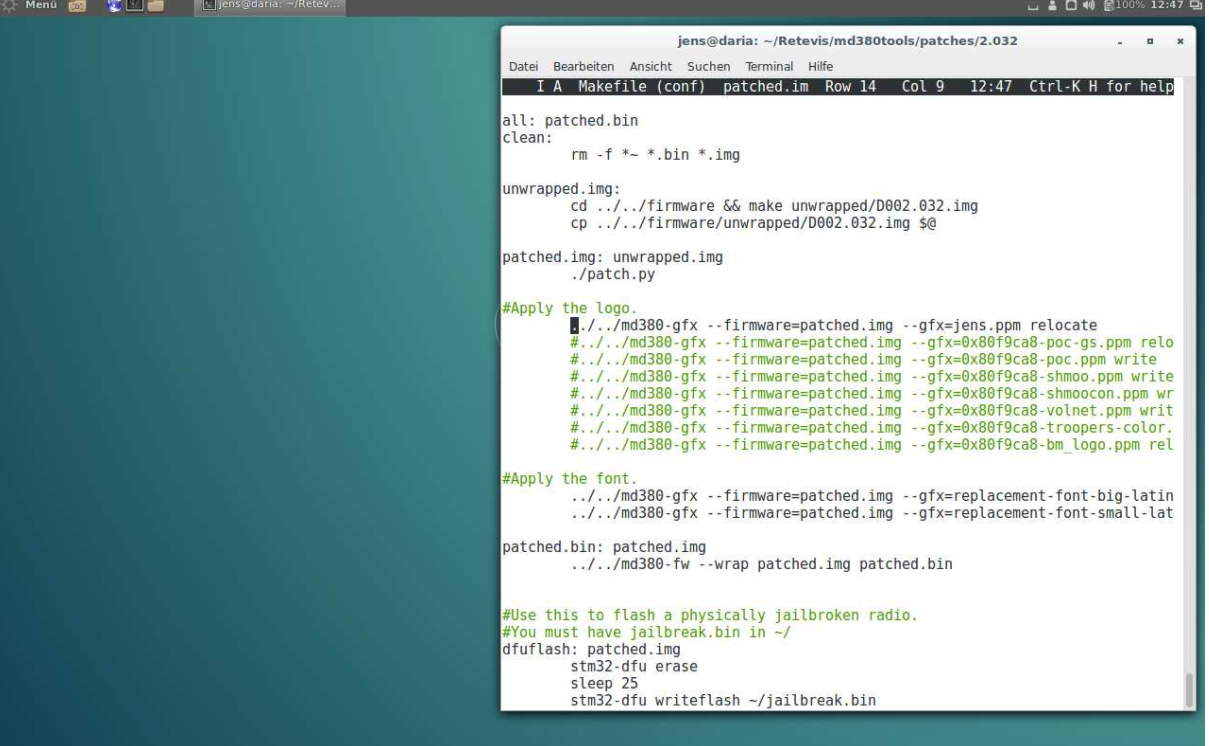

Dazu öffnet man die Datei Makefile im selben Verzeichnis und fügt seinen Dateinamen, wie oben zu sehen ist, an. Man kann die alte Datei belassen und mit einen # auskommentieren. Bei einen Update wird diese Makefile-Datei überschreiben. Dann muss der Eintrag erneuert werden.